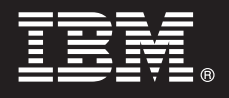

**V7.5**

# **Guia de Iniciação Rápida**

*Este guia apresenta a instalação e configuração do IBM Business Process Manager.*

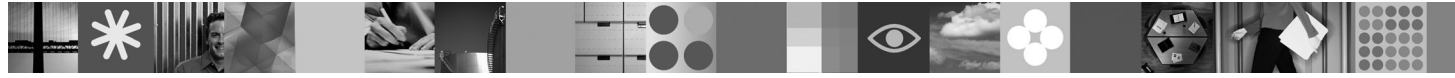

**Versão em idioma nacional:** Para obter o Guia de Iniciação Rápida em outros idiomas, acesse os arquivos PDF no CD de Iniciação Rápida.

## **Visão Geral do Produto**

IBM Business Process Manager é uma plataforma de gerenciamento de processos de negócios abrangente e consumível que fornece visibilidade e gerenciamento de processos de negócios. Ele inclui ferramentas e um ambiente de tempo de execução, para design, execução, monitoramento e otimização de processo. Ele foi projetado especificamente para possibilitar que proprietários de processos e usuários de negócios se empenhem diretamente na melhoria de seus processos de negócios.

#### **1 Etapa 1: Acesse o Software e a Documentação**

Se você realizou download de seu produto a partir do Passport Advantage® , siga as direções a seguir no documento de download:

<http://www.ibm.com/support/docview.wss?uid=swg24029617>

Esta oferta de produto inclui:

- CD de Iniciação Rápida
- v Business Process Manager 7.5 (incluindo o IBM Installation Manager 1.4.3, IBM WebSphere Application Server 7.0.0.17 e IBM DB2 Express Edition versão 9.7 (apenas Windows e Linux Intel))
- v Suplementos do IBM WebSphere Application Server Network Deployment V7.0 (incluindo o IBM Update Installer for WebSphere Software, IBM HTTP Server, Plug-ins do Web Server e Application Clients for WebSphere Application Server.)
- IBM DB2 Enterprise Server Edition 9.7
- IBM Tivoli<sup>®</sup> Directory Server 6.3
- IBM Rational<sup>®</sup> Application Developer 7.5

Alguns desses componentes são opcionais. Para obter uma lista completa dos componentes que são fornecidos para sua plataforma, consulte o "pacote do produto IBM Business Process Manager Advanced" no centro de informações do Business Process Manager: [http://publib.boulder.ibm.com/infocenter/dmndhelp/v7r5mx/topic/](http://publib.boulder.ibm.com/infocenter/dmndhelp/v7r5mx/topic/com.ibm.wbpm.imuc.ebpm.doc/doc/cins_bpm_package.html) [com.ibm.wbpm.imuc.ebpm.doc/doc/cins\\_bpm\\_package.html.](http://publib.boulder.ibm.com/infocenter/dmndhelp/v7r5mx/topic/com.ibm.wbpm.imuc.ebpm.doc/doc/cins_bpm_package.html)

Para obter a documentação completa, incluindo instruções de instalação, consulte [http://www.ibm.com/software/](http://www.ibm.com/software/integration/business-process-manager/library/documentation) [integration/business-process-manager/library/documentation.](http://www.ibm.com/software/integration/business-process-manager/library/documentation)

### **2 Etapa 2: Avalie a Configuração de Hardware e do Sistema**

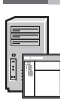

É possível usar o Business Process Manager em muitas configurações diferentes. Consulte "Planejamento para o Business Process Manager " no centro de informações. Revise a licença do produto Business Process Manager para certificar-se de que você possui um número suficiente de autorizações para suportar sua topologia e de que você compreende as restrições de uso para todos os componentes de software incluídos no produto.

Para obter os requisitos do sistema detalhados, consulte [http://www.ibm.com/software/integration/business-process](http://www.ibm.com/software/integration/business-process-manager/tools/sysreqs/)[manager/advanced/sysreqs/.](http://www.ibm.com/software/integration/business-process-manager/tools/sysreqs/)

#### **3 Etapa 3: Instale o Produto**

Estas instruções dizem resumidamente como realizar uma Instalação Típica do produto usando um número mínimo de cliques. Esta instalação cria um perfil do Process Server usando o banco de dados do DB2 Express.

**A.** Inicie o arquivo da barra de ativação a partir da mídia de DVD ou de onde você tenha extraído a imagem eletrônica. A partir da barra de ativação, clique em **Instalar usando instalador típico**.

**B.** Verifique as informações no próximo painel, incluindo o local para a instalação, e clique no botão **Avançar**.

**C.** Selecione para instalar um banco de dados de DB2 Express integrado e clique no botão **Avançar**. **Nota:** Se já tiver instalado o DB2, será solicitado que você use um banco de dados existente. Também é possível usar a opção do banco de dados existente para instalar usando outro tipo de banco de dados.

**D.** Leia e aceite o contrato de licença e, em seguida, clique em **Instalar Software** para começar a instalação.

**E.** Enquanto o software estiver sendo instalado, será possível visualizar e imprimir informações sobre a instalação e ver o progresso na parte inferior do painel.

**F.** Uma vez que a instalação esteja concluída, será possível ativar o console do First Steps.

Para obter instalações mais complexas, é possível escolher a opção **Instalar usando instalador customizado** na barra de ativação, o que ativará o IBM Installation Manager. Para instruções de instalação detalhadas, consulte "Instalando o IBM Business Process Manager Advanced: Process Server".

#### **Informações Adicionais**

**?** Para obter recursos técnicos adicionais, consulte os links a seguir:

v IBM Education Assistant em<http://publib.boulder.ibm.com/infocenter/ieduasst/v1r1m0/>

- v Documentação do WebSphere Application Server em<http://publib.boulder.ibm.com/infocenter/wasinfo/v7r0>
- v Informações de suporte em [http://www.ibm.com/support/entry/portal/Overview/Software/WebSphere/](http://www.ibm.com/support/entry/portal/Overview/Software/WebSphere/IBM_Business_Process_Manager_Advanced) [IBM\\_Business\\_Process\\_Manager\\_Advanced](http://www.ibm.com/support/entry/portal/Overview/Software/WebSphere/IBM_Business_Process_Manager_Advanced)

IBM Business Process Manager V7.5 Materiais Licenciados - Propriedade da IBM. © Copyright IBM Corp. 2000, 2011. Direitos Restritos para Usuários do Governo dos Estados Unidos - Uso, duplicação ou divulgação restritos pelo<br>

IBM, o logotipo IBM, ibm.com, DB2, Passport Advantage, Rational, Tivoli e WebSphere são marcas ou marcas registradas da International Business Machines Corp., registradas em vários países no mundo todo. Outros nomes de<br>pro

Número da Peça: CF31YML

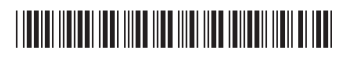